Escoge al médico de tu elección. Podrás verificar la información general y profesional de cada uno.

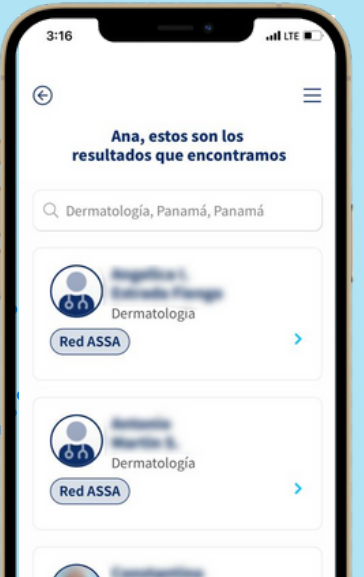

Selecciona **"Buscar Doctor"**. Puedes ubicarlo por nombre o por especialidad.

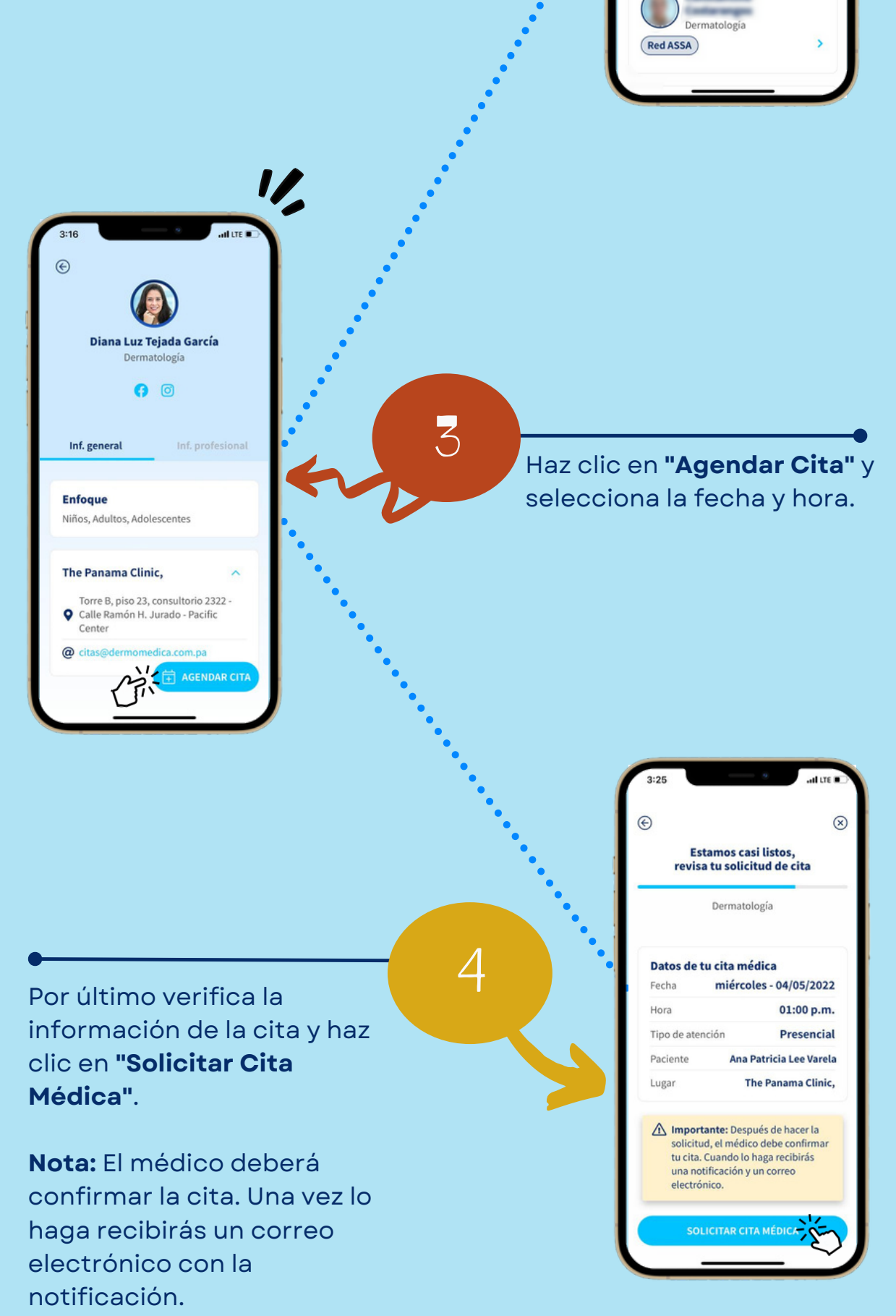

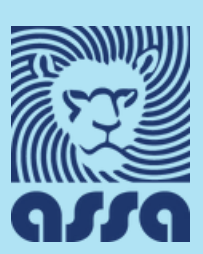

1

2

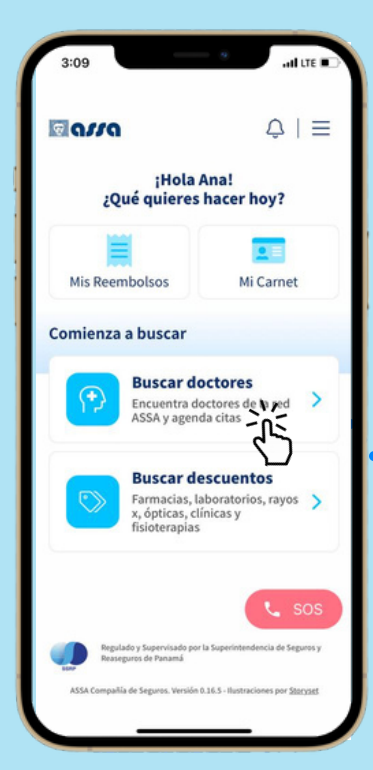

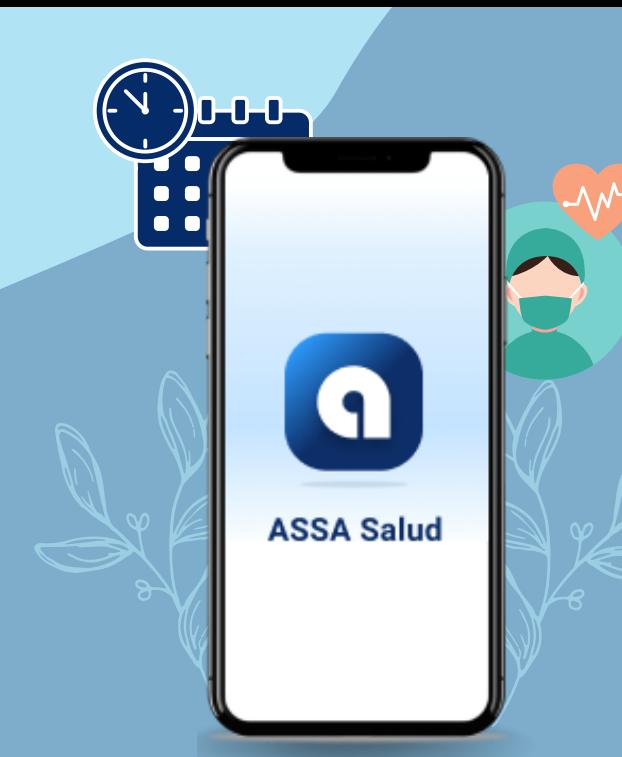

**¿Cómo agendar una cita médica desde el App ASSA Salud?**

Completa los siguientes pasos: